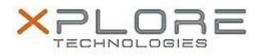

## Motion Computing Software Release Note

| Name                          | Realtek Audio Driver for Windows 8.1 |
|-------------------------------|--------------------------------------|
| File Name                     | Realtek_Audio_6.0.1.7255.zip         |
| Release Date                  | June 24, 2014                        |
| This Version                  | 6.0.1.7255                           |
| Replaces Version              | All previous versions                |
| Intended Users                | Motion R12 users                     |
| Intended Product              | Motion R12 Tablet PCs ONLY           |
| File Size                     |                                      |
| Supported Operating<br>System | Windows 8.1                          |
| Fixes in this Release         |                                      |

• N/A

## What's New In This Release

• Initial release.

Known Issues and Limitations

• N/A

Installation and Configuration Instructions

## To install Audio 6.0.1.7255, perform the following steps:

- 1. Download the update and save to the directory location of your choice.
- 2. Unzip the file to a location on your local drive.
- 3. Double-click the installer (setup.exe) and follow the prompts.

## Licensing

Refer to your applicable end-user licensing agreement for usage terms.